# **APPLICATION CENTER INSTRUCTIONS**

Prescriptive and Prescriptive Retrofit Lighting

Applying for Prescriptive or Prescriptive Retrofit Lighting incentives? Follow these steps to ensure your application is processed efficiently.

## 1. Getting Started

- Visit **[delmarva.com/BusinessSavings](http://delmarva.com/BusinessSavings)**
- **Select "Apply Now for Prescriptive Project" or** "Apply Now for Retrofit Lighting Project"

## 2. Download the Appropriate Technical Sheet

- Double-check that the proposed equipment is listed and meets the technical requirements
- $\blacksquare$  Prepare the following information and click "Begin Application"
	- Business contact information: mailing address, phone, email, and primary contact name
	- **Service Provider information**
	- **Delmarva Power account number**
	- **Expected completion date**

*Note: If you are a new user, you will be prompted to create an account. You will need to input your name, email address, and create a password. If you are a returning user, click "Log In."*

## 3. Project Information

The next section details the application form headings and the required information for each heading.

**Name this project** 

Create a project name

- **Facility information**  Physical address of the work site and a point of contact
- **Customer mailing information**  Your company's mailing address
- **Service Provider**

If you are a customer, select "NOT APPLICABLE (CUSTOMER COMPLETING)" from the drop-down menu by clicking the green plus sign to the right; if you are a Service Provider, find your company name on the drop-down menu.

- **Additional contact information** List the incentive payee's contact information
- **General information**

Use the drop-down menus to provide background information about your project

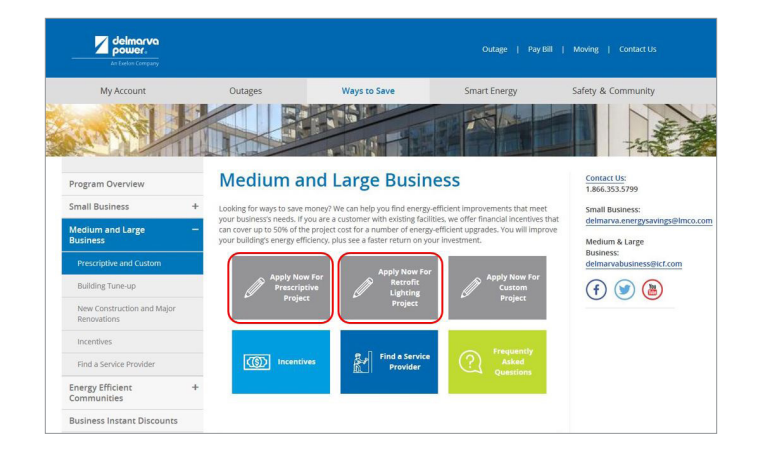

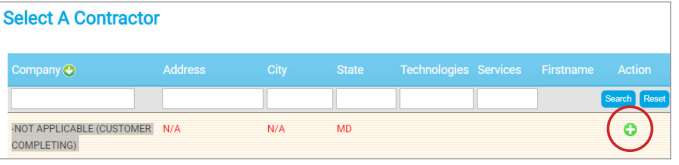

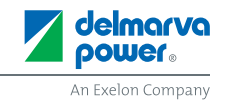

#### **Project site information**

Provide information like expected completion date and installation contractor

- If you or a member of your facility staff will be completing the installation, choose "Self Install" from the drop-down menu and enter your staff member's name.
- If you are hiring a contractor, select their company name from the drop-down menu. If they are not currently listed, choose "Installation Contractor TBD."

If your contractor is not an approved Service Provider, ask them to contact **[delmarvabusiness@icf.com](mailto:delmarvabusiness@icf.com)** for assistance in becoming an approved Service Provider. Your application may be pre-approved, but your incentive will not be paid until an approved installation contractor has been indicated.

## 4. Equipment Information

*Note: This section only applies to non-lighting prescriptive projects. If you are submitting a lighting retrofit project, skip this section.*

- Use your technical sheet to find your equipment category
- Click "Add Equipment" and use the navigation tiles to find your equipment (see example on the right)
- **Enter equipment specifications** 
	- **•** You may enter multiple pieces of equipment in one application if they are of the same type. Example: Multiple types of HVAC units, such as "air conditioning only" and "ductless mini split heat pumps" can be in the same application.

*Note: We recommend not including different types of equipment in the same application. A chiller should not be in the same application as commercial kitchen equipment.*

## 5. Terms and Conditions

- If you are a customer or an authorized representative acting under a Letter of Authorization (LOA) from the customer, click "I agree" to electronically sign the Terms and Conditions
- If you are a Service Provider, clicking "Continue" will complete your application submission; please download the **[Terms and Conditions](https://homeenergysavings.delmarva.com/sites/default/files/public/DPL_CI_TCs_Fillable_Existing_Buildings_Custom.pdf)** and upload a customer-signed copy to the Application Center.

## 6. Congratulations!

Your online application is complete. Next steps:

Follow the prompts and upload any required documents, such as the workbook for lighting retrofit projects, manufacturer spec sheets, or certifications

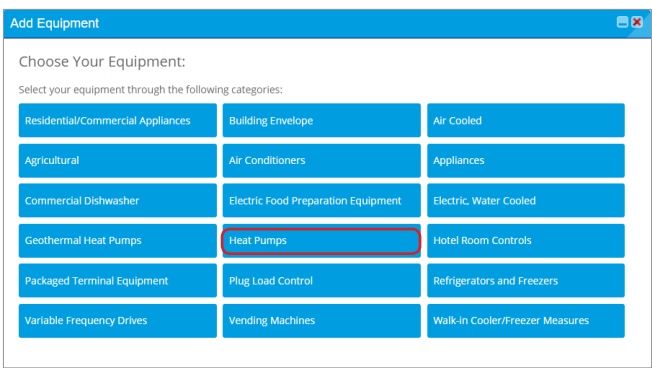

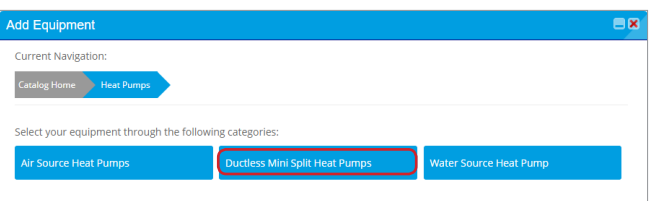

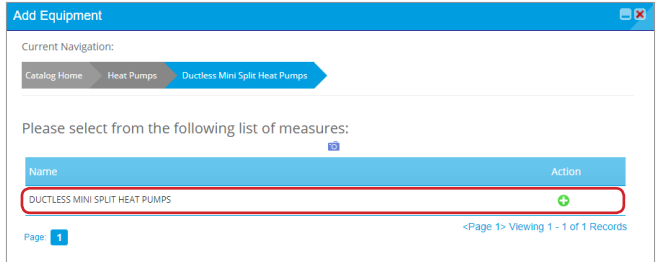

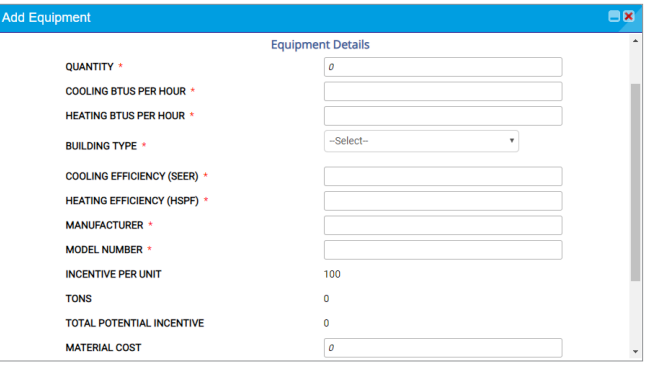

### **Questions?**

Visit **[delmarva.com/business](http://delmarva.com/business)** or email us at **[delmarvabusiness@icf.com](mailto:delmarvabusiness@icf.com)** for more information.

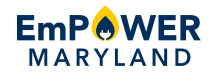

Offer valid for Delmarva Power commercial customers in Maryland only. EmPOWER Maryland programs are funded by a charge on your energy bill. EmPOWER programs can help you reduce your energy consumption and save you money. To learn more about EmPOWER and how you can participate, go to [delmarva.com/business](http://delmarva.com/business).

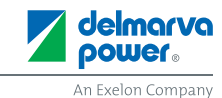